# <span id="page-0-0"></span>Computer Lab in Economics: MATLAB Introduction to MATLAB

Javier Barbero

Universidad Autónoma de Madrid <http://www.javierbarbero.net>

October 8, 2015

Javier Barbero (UAM) [Computer Lab in Economics: MATLAB](#page-56-0) Coctober 8, 2015 1/57

TE 16

 $QQ$ 

### <span id="page-1-0"></span>**MATLAB**

- Matrix laboratory (MATLAB) is a software for numerical computing.
- The first version was released in 1984 and it was designed by Cleve Moler.
- The MathWorks, Inc. is the company that develops MATLAB since its initial release (<http://www.mathworks.com/>).
- Nowadays, two versions of MATLAB are realeased every year.
- MATLAB is very used in Engineering and Mathematics, but it is a very powerful tool to use also in Economics.

- 3

 $QQ$ 

 $\mathbf{A} \oplus \mathbf{B}$   $\mathbf{A} \oplus \mathbf{B}$   $\mathbf{A} \oplus \mathbf{B}$ 

#### <span id="page-2-0"></span>MATLAB R2012b Interface

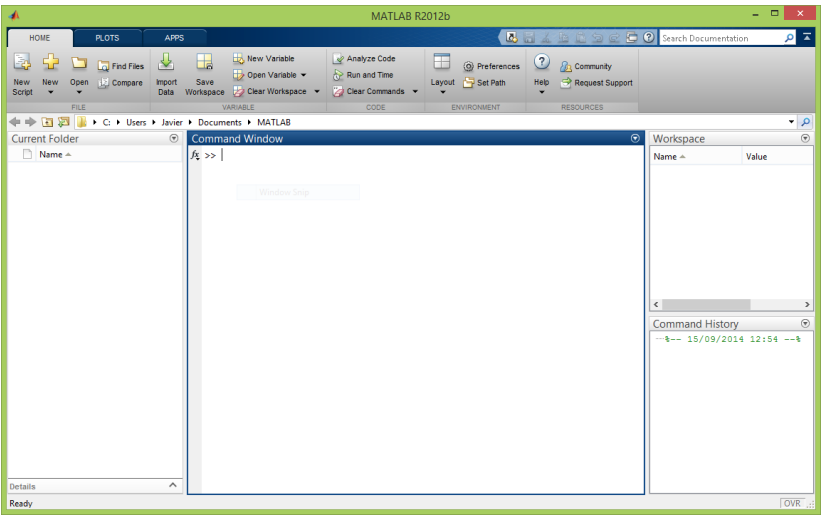

 $\equiv$  990

イロト イ部 トイヨ トイヨト

# <span id="page-3-0"></span>MATI AB Interface

- The Command Window is used to enter commands into MATLAB and it is where output is displayed.
- The **Workspace** displays all the variables.
- The **Command History** shows the history of all the commands executed in the current and previous sessions.
- The Current Folder displays all the files in the current folder.

 $\Omega$ 

# <span id="page-4-0"></span>Basic Operations in MATLAB

We can perform basic math operations directly in the Command Window:

>> 7\*5 ans  $=$ 35

The result of all operations executed are automatically stored in the ans variable.

目

 $QQ$ 

 $\triangleright$  a E  $\triangleright$  a E  $\triangleright$ 

#### <span id="page-5-0"></span>Assigning variables

- We can store data in a variable using the assignment operator, =:
	- $>> x = 6 * 4$  $x =$ 24

 $\equiv$   $\cap$   $\alpha$ 

 $\left\{ \begin{array}{ccc} 1 & 0 & 0 \\ 0 & 1 & 0 \end{array} \right.$ 

# <span id="page-6-0"></span>Supressing auto-printing

- MATLAB automatically prints the output when a statement evaluated.
- To suppress auto-printing, you should end the statement with a semicolon, ;:

 $>> x = 6 * 4$ :

• Now, you can display the content of the variable by writing its name:

>> x  $x =$ 

24

• Or with the **disp** function:

```
\gg disp(x)24
```
 $\equiv$   $\cap$   $\alpha$ 

 $\mathbf{A} \oplus \mathbf{B}$   $\mathbf{A} \oplus \mathbf{B}$   $\mathbf{A} \oplus \mathbf{B}$ 

#### <span id="page-7-0"></span>Arithmetic Operators

The arithmetic operators in MATLAB are the following:

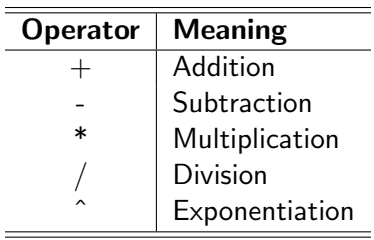

イロト イ母 トイヨ トイヨト

 $QQ$ 

目

#### <span id="page-8-0"></span>Information about variables

• To display the name of all existing variables use the command who:

```
>> who
Your variables are :
ans x
```
More information (size, bytes, class, attributes) can be displayed with the whos command:

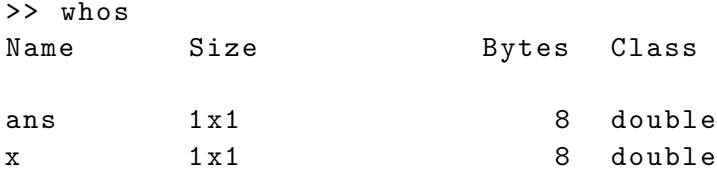

 $=$   $\Omega$ 

 $\left\{ \begin{array}{ccc} 1 & 0 & 0 \\ 0 & 1 & 0 \end{array} \right.$ 

## <span id="page-9-0"></span>Deliting variables

• Variables can be deleted with the **clear** command:

>> clear x

Multiple variables can be deleted at the same time:

 $\Rightarrow$  x1 = 1; x2 = 2; x3 = 3; >> clear x\*

In this case, all variables whose names begin with  $x$  will be deleted.

KEL KALEYKEN E YAG

#### <span id="page-10-0"></span>Getting Help

- Help of a function can be displayed in the command window with the help command:
	- >> help clear
		- clear Clear variables and functions from memory .
		- clear removes all variables from the workspace
		- clear VARIABLES does the same thing .
		- clear GLOBAL removes all global variables .
		- clear FUNCTIONS removes all compiled MATLAB and MEX - functions .
- **Extensive information can be displayed in the Help browser using the** doc command:
	- >> doc clear

.

#### <span id="page-11-0"></span>The MATLAB Script Editor

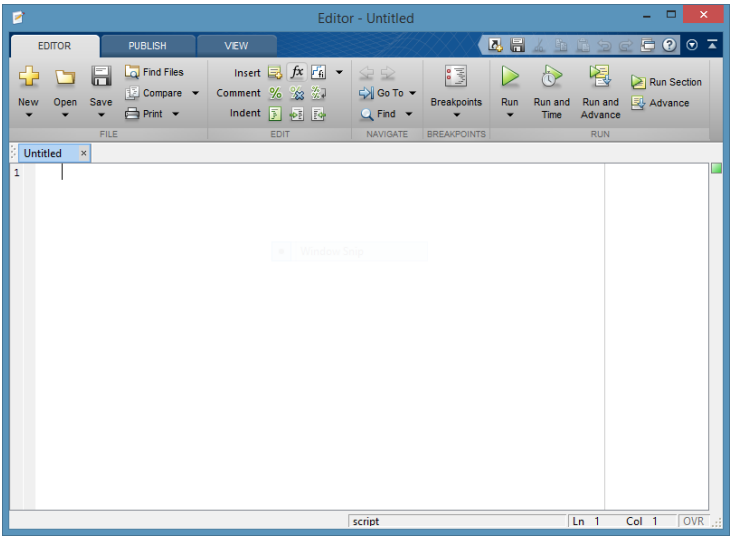

造

 $2990$ 

イロト イ部 トイヨ トイヨト

#### <span id="page-12-0"></span>Commentin the code

- Comments are text that are not executed (Not interpreted as code). They are used to explain what the code is doing.
- Single line comment

% This is a comment

• Multi line comment

 $\%$ This is a multi line comment  $\%$ 

 $\equiv$   $\cap$   $\alpha$ 

A + + = + + = +

<span id="page-13-0"></span>Arrays can be created in MATLAB by writing all their elements inside square brackets:

 $>> x = [1 \ 2 \ 3 \ 4 \ 5]$  $x =$ 1 2 3 4 5

• Or using the **colon notation** to create a sequence of numbers:

 $>> x = 1:2:13$  $x =$ 1 3 5 7 9 11 13

 $\equiv$   $\cap$   $\alpha$ 

イロト イ押ト イヨト イヨト

### <span id="page-14-0"></span>The linspace function

 $\bullet$  The linspace function is used to create an array of N elements equally spaced between two numbers  $(X1$  and  $X2)$ .

 $l$ inspace  $(X1, X2, N)$ 

```
>> linspace (10 ,30 ,5)
ans =10 15 20 25 30
```
G.  $\Omega$ 

 $\mathbf{A} \oplus \mathbf{B}$   $\mathbf{A} \oplus \mathbf{B}$   $\mathbf{A} \oplus \mathbf{B}$ 

4 D F

#### <span id="page-15-0"></span>Array Indexing

• Elements of an array can be accessed by subscripts:

```
>> x(4)ans =7
```
**•** Several elements can be retrieved at the same time using the colon operator:

 $>> x(3:5)$ ans  $=$ 5 7 9

4 D F

 $\equiv$   $\Omega$ 

 $\mathbf{A} \oplus \mathbf{B}$   $\mathbf{A} \oplus \mathbf{B}$   $\mathbf{A} \oplus \mathbf{B}$ 

# <span id="page-16-0"></span>Array Indexing Cont.

• If we want to retrieve all the elements from one position to the end we can use the end keyboard:

 $>> x(4:end)$ ans  $=$ 7 9 11 13

- Array indexing can also be used to modify elements of an array
	- $>> x(5) = 0$  $x =$ 1 3 5 7 0 11 13

 $\equiv$   $\cap$   $\alpha$ 

イロト イ押ト イヨト イヨト

#### <span id="page-17-0"></span>Arrays and column vectors

- By default, all arrays in MATLAB are row vectors.
- We can create a column vector by writing all the elements of the vectors separated by semicolons:

 $\Rightarrow$  x = [1; 2; 3; 4]  $x =$ 1 2 3 4

Alternatively, we can create a column vector by transposing a row vector:

 $\Rightarrow$  x = ([1, 2, 3, 4]) :

イ何 トマミトマミト ニヨー つなべ

#### <span id="page-18-0"></span>Element-by-element array multiplication and division

Element-by-element array multiplication is performed using the .\* operator:

 $>> x = 1:3; y = 4:6;$ >> x .\* y ans  $=$ 4 10 18

Element-by-element array division is performed using the ./ operator:

```
>> x ./ yans =0.2500 0.4000 0.5000
```
KEL KALEYKEN E YAG

#### <span id="page-19-0"></span>Element-by-element array exponentiation

• Element-by-element array exponentiation is performed with the . ^ operator:

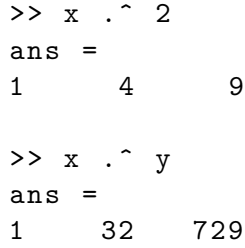

4 D F

G.  $\Omega$ 

 $\mathbf{A} \oplus \mathbf{B}$   $\mathbf{A} \oplus \mathbf{B}$   $\mathbf{A} \oplus \mathbf{B}$ 

#### <span id="page-20-0"></span>**Matrices**

- Matrices are arrays with two dimensions (rows and columns).
- They are created concatenating arrays:

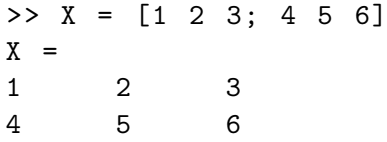

Matrix multiplication, "division" and exponentiation are performed with the  $\ast$ , / and  $\hat{\ }$  operators, whereas **element-by-element** operations are performed with the corresponding .\*, ./, and .^.

- 30

 $\Omega$ 

 $\mathbf{A} \oplus \mathbf{B}$   $\mathbf{A} \oplus \mathbf{B}$   $\mathbf{A} \oplus \mathbf{B}$ 

### <span id="page-21-0"></span>Horizontal and vertical concatenation

**• Horizontal concatenation** is performed with:

 $\Rightarrow$  x = 1:3; y = 4:6;  $\gg$  [x, y] ans  $=$ 1 2 3 4 5 6

**• Vertical concatenation** is performed with:

 $>> [x; y]$ ans  $=$ 1 2 3 4 5 6

K ロ ▶ K 個 ▶ K 로 ▶ K 로 ▶ 『로 』 ◇ Q Q @

#### <span id="page-22-0"></span>Standard matrices

#### • Matrix of ones:

 $\gg$  ones (3) ans  $=$ 1 1 1 1 1 1 1 1 1

#### **• Matrix of zeros:**

>> zeros (3)

 $ans =$ 

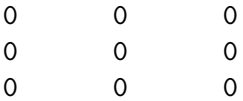

 $\equiv$  990

イロト イ押ト イヨト イヨト

# <span id="page-23-0"></span>Standard matrices (Cont.)

#### **·** Identity matrix:

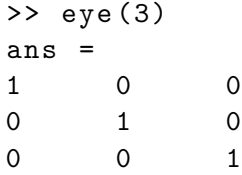

#### Matrix of nan:

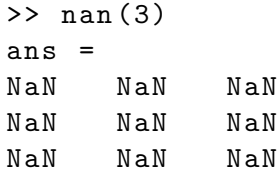

→ 何 ▶ → ヨ ▶ → ヨ ▶

4 0 8

 $ORO$ 

 $\equiv$ 

### <span id="page-24-0"></span>Standard matrices (Non square)

- If only one argument is specified, the previous commands generate a square matrix of the desired dimension.
- To create a non-square matrix or a vector, we have to specify two arguments with the two dimensions:

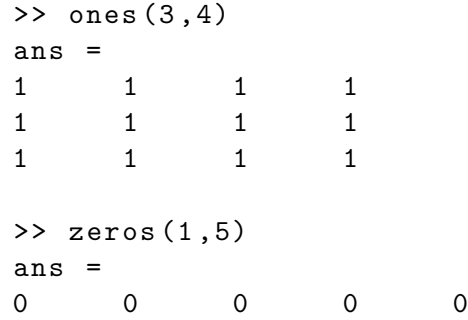

#### <span id="page-25-0"></span>Size of a matrix

**The size of a matrix can be returned with the size command:** 

```
>> X = eye(4,3);
\gg size (X)ans =4 3
```
- The function returns an array in which the first element is the number of rows and the second element is the number of columns.
- We can retrieve only the number of rows or the number of columns specifying 1 or 2 respectively as the second argument to the size command:

```
\geq size (X, 1); % Number of rows
>> size (X ,2) ; % Number of columns
```
#### <span id="page-26-0"></span>The repmat function

The repmat function is used to create and fill a matrix with replications of the desired number or vector.

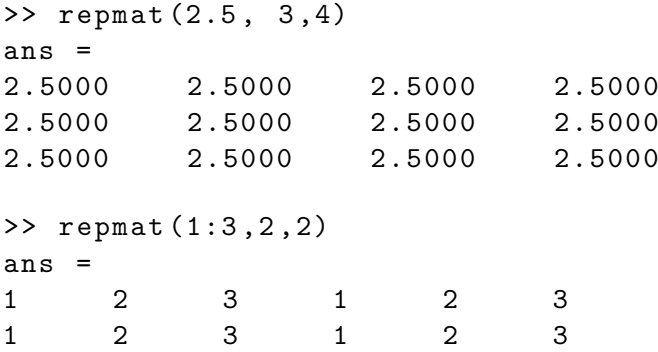

4 D F

 $\equiv$ 

÷

#### <span id="page-27-0"></span>The reshape function

• The reshape function is used to change the dimensions of a matrix:

```
>> X = \text{rand}(2,3)X =0.9572 0.8003 0.4218
0.4854 0.1419 0.9157
>> Y = reshape (X, 3, 2)Y =0.9572 0.1419
0.4854 0.4218
0.8003 0.9157
```
- Note that the new matrix must have dimensions that allow to contain all of the original elements.
- You can leave one argument to [] so MATLAB automatically computes the required dimension. **KOD KARD KED KED B YOUR**

# <span id="page-28-0"></span>Matrix Indexing

- Matrix indexing works the same as vector-array indexing.
- You can specify two indices (row and column).

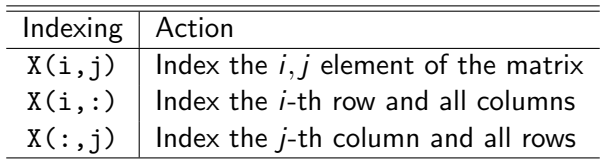

 $\mathbf{A} \oplus \mathbf{B}$   $\mathbf{A} \oplus \mathbf{B}$   $\mathbf{A} \oplus \mathbf{B}$ 

4 D F

目

#### <span id="page-29-0"></span>Matrix Arithmetic Operations

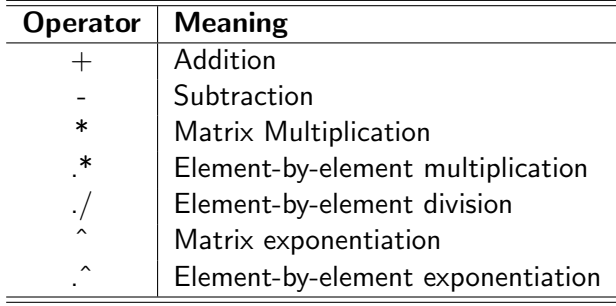

 $2990$ 

造

イロト イ部 トイヨ トイヨト

## <span id="page-30-0"></span>Matrix Inverse

• The inverse of a matrix is computed using the **inv** command:

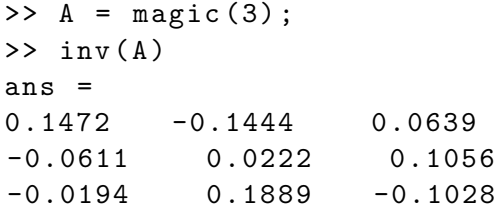

Computing the inverse of a matrix is a very time-consuming operation and should be avoided.

4 D F

 $\equiv$   $\Omega$ 

→ 何 ▶ → ヨ ▶ → ヨ ▶

#### <span id="page-31-0"></span>Matrix Inverse Cont.

- When you need to compute the inverse to solve a system of linear equations,  $Ax = b$ , the solution is  $x = inv(A)*b$ .
- A faster and better way to solve the system is to use the matrix division operator  $\backslash$ .

```
>> A = magic (3);
> b = [1, 2, 3]>> x = A \ bx =0.0500
0.3000
0.0500
```
#### <span id="page-32-0"></span>Relational Operators

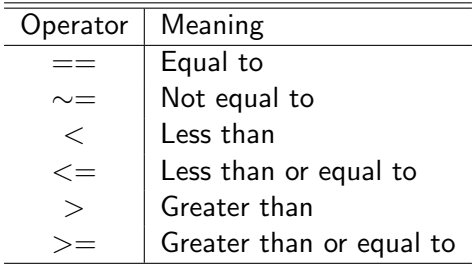

メロメ メ都 メメ きょくきょ

 $E = 990$ 

#### <span id="page-33-0"></span>Relational Operators Example

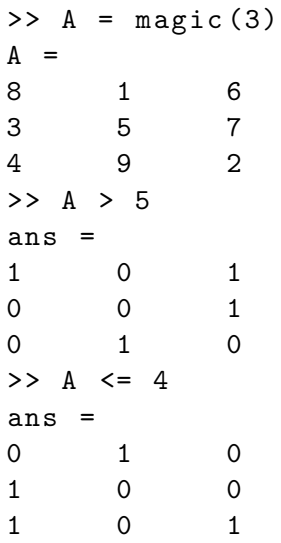

 $\left\{ \begin{array}{ccc} 1 & 0 & 0 \\ 0 & 1 & 0 \end{array} \right.$ 

造

# <span id="page-34-0"></span>Logical Operators

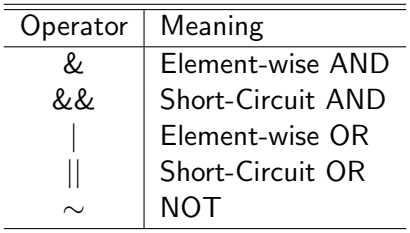

Javier Barbero (UAM) [Computer Lab in Economics: MATLAB](#page-0-0) October 8, 2015 35 / 57

K ロ ▶ K 個 ▶ K 로 ▶ K 로 ▶ - 로 - K 9 Q @

# <span id="page-35-0"></span>Logical Operators Example

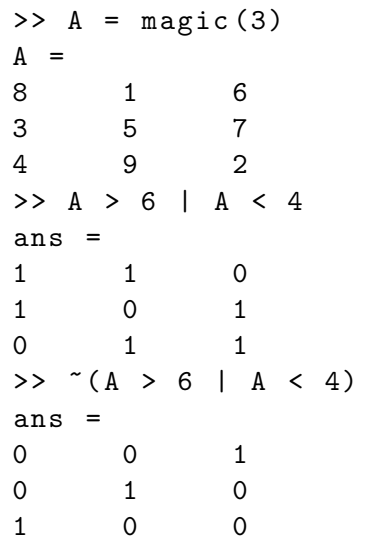

イロト イ押ト イヨト イヨト

造

# <span id="page-36-0"></span>Relational and Logical Functions

- The &, | and  $\sim$  can be performed with the and(x,y), or(x,y) and not(x) functions.
- The Exclusive OR operation can be performed with the **xor** function.
- The function any returns True if any element in a logical vector is True.
- The function all returns True if all elemetns in a logical vector are True.

∢何 ▶ ∢ ヨ ▶ ∢ ヨ ▶

一番

 $\Omega$ 

#### <span id="page-37-0"></span>If-Else

An If construction allows to execute a group of commands only if a certain condition is True.

if condition % Commands if True end

An Else clause can be added to execute a group of commands if the condition is Not True.

```
if condition
    % Commands if True
else
    % Commands if False
end
```
 $\equiv$   $\cap$   $\alpha$ 

イロト イ押ト イヨト イヨト

### <span id="page-38-0"></span>If-Else. Example

```
x = 5;if (x > 3)disp ('x is greater than 3')
else
    disp ('x is lower than 3')
end
```
# <span id="page-39-0"></span>For Loops

• For Loops are used to repeat a group of commands a fixed number if tiemes.

for  $i = x$ % Commands end

• The code inside the For Loop will be executed once for every column in the array x. For every time it is executed, the variable i will contain a different column, in order, of x.

 $QQQ$ 

#### <span id="page-40-0"></span>For Loops. Example

```
% Array for iteration
x = 1:5;% Empty array to store results
y = \text{nan}(\text{size}(x));
% For Loops
for i = x% Commands
    y(i) = i.^2 + sin(i);end
% Display results
disp(y)
```
#### <span id="page-41-0"></span>For Loops. Example 2

```
x = 1:2:10;y = \text{nan}(\text{size}(x));
% Position counter
pos = 1;
% For Loops
for i = x% Commands
    y (pos) = i.^2 + sin(i);% Increase position counter
    pos = pos + 1;end
% Display results
disp(y)
```
# <span id="page-42-0"></span>While Loops

A While Loops repeats a group of commands while a condition is True.

```
while condition
    % Commands
end
```
 $\equiv$   $\Omega$ 

 $\left\{ \begin{array}{ccc} 1 & 0 & 0 \\ 0 & 1 & 0 \end{array} \right.$ 

### <span id="page-43-0"></span>While Loops. Example

```
% Set a to 0
a = 0:
% While Loop
while a < 5a = a + 1;
end
% Display the value of a
disp ( a )
```
K ロ ▶ K 個 ▶ K 로 ▶ K 로 ▶ - 로 - K 9 Q @

#### <span id="page-44-0"></span>Generating random numbers

• Random numbers can be generated using several rand\* functions.

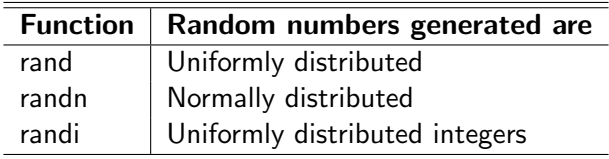

Javier Barbero (UAM) [Computer Lab in Economics: MATLAB](#page-0-0) Cotober 8, 2015 45 / 57

 $\mathbf{A} \oplus \mathbf{B}$   $\mathbf{A} \oplus \mathbf{B}$   $\mathbf{A} \oplus \mathbf{B}$ 

4 D F

 $\Omega$ 

G.

#### <span id="page-45-0"></span>Generating random numbers. Example

% Generates a 2x2 matrix of uniformly distributed  $a = \text{rand}(2)$ 

% Generates a 1x3 matrix of normally distributed  $b = \text{randn}(1,3)$ 

% Generates a 5x5 vector of uniformly distributed % integers between 0 and 10  $c = \text{randi}(10, 5)$ 

% Generates a 6x1 vector of uniformly distributed % integers between 12 and 15  $d = randi([12, 15], 6, 1)$ 

#### <span id="page-46-0"></span>Data Analysis

- Basic data analysis can be performed in MATLAB.
- All data analysis functions assumes, by default, that each column of the data matrix is a variable and each row is an observation.
- However, this behavior can be changed specifying the dimension parameters of the functions.
- Extended data and statistical analysis can be performed with the Statistical Toolbox.
- **Here** we present functions that come with the **basic MATLAB** only.

 $\equiv$  $\Omega$ 

∢何 ▶ ∢ ヨ ▶ ∢ ヨ ▶

# <span id="page-47-0"></span>Data Analysis Functions

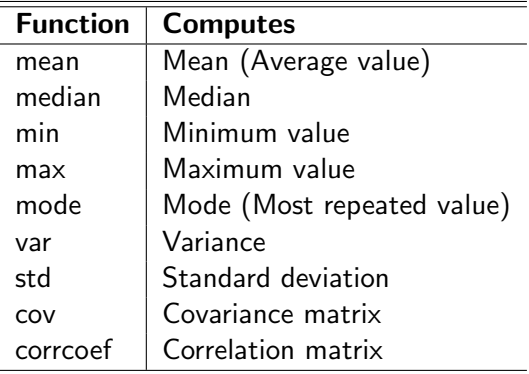

イロト イ部 トイヨ トイヨト

- 19

## <span id="page-48-0"></span>Data Analysis. Example

```
% Generate random numbers
X = \text{randn}(10, 5);
```

```
% Mean of the variables
mean(X)
```

```
% Mean by rows
mean(X, 2)
```

```
% Maximun value
max(X)
```

```
% Correlation matrix
corrcoef ( X )
```
**KOD KARD KED KED B YOUR** 

# <span id="page-49-0"></span>Plotting

• Basic plotting is performed with the **plot** function.

```
x = 0:0.1:10; y = sin(x);plot(x, y)
```
- Color, marker and linestyle can be modified.
- We can plot several data arrays in the same plot.
- Title, axis label and legend can be set to make the plot better.

- 20

 $\Omega$ 

∢何 ▶ ∢ ヨ ▶ ∢ ヨ ▶

### <span id="page-50-0"></span>Plotting. Example

```
% Set the data
x = 0:0.2:10; y = sin(x); z = cos(x);% Plot y=sin(x)plot(x, y)hold on % We are going to add more data
% Plot z = cos(x) in red, dotted and with + marker
plot(x, z, 'r: +')% Set title , axis labels and legend
title('sin(x) and cos(x) function')xlabel('x')vlabel('f(x)')legend('sin(x)', 'cos(x)')
hold off % No more data in this plot
```
K ロ ▶ K 個 ▶ K 로 ▶ K 로 ▶ - 로 - K 9 Q @

# <span id="page-51-0"></span>Plotting. Example

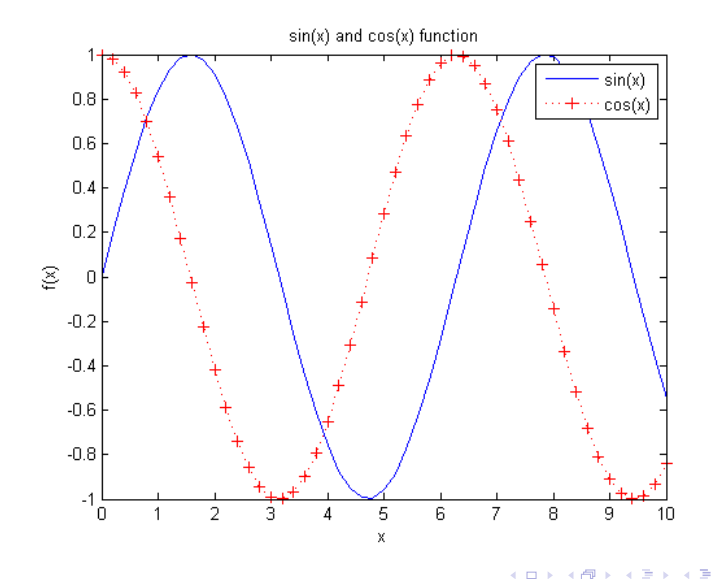

Þ

 $298$ 

# <span id="page-52-0"></span>Plotting. Color

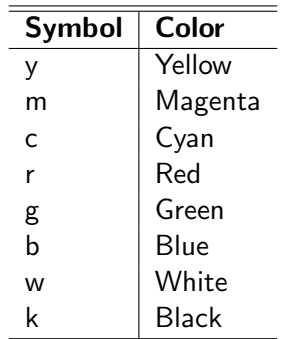

# <span id="page-53-0"></span>Plotting. Linestyle

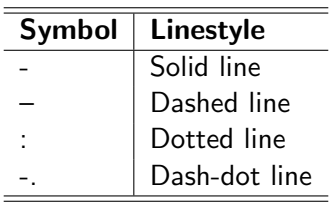

Javier Barbero (UAM) [Computer Lab in Economics: MATLAB](#page-0-0) Cotober 8, 2015 54 / 57

K ロ ▶ K 個 ▶ K 로 ▶ K 로 ▶ - 로 - K 9 Q @

# <span id="page-54-0"></span>Plotting. Marker

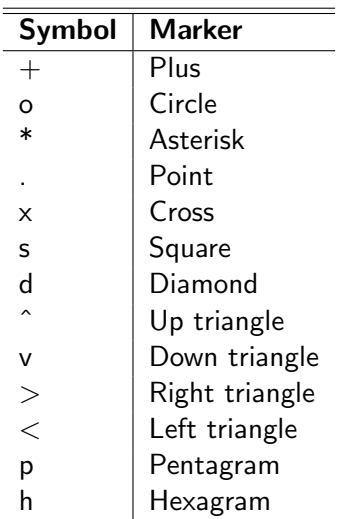

# <span id="page-55-0"></span>Advanced Plotting

- The **plot** command is very versatile and it is used as the base to build advanced custom plots.
- Advanced plotting features include:
	- Common plots (bar, area, pie, histogram, scatter).
	- Subplots (Multiple plots with different axis in the same figure).
	- 3D plots.
	- Animations (Videos).
	- Exporting to different file formats.
- New graphics system (HG2, Handle Graphics version 2) in MATLAB R2014b.

 $\Omega$ 

A + + = + + = +

#### <span id="page-56-0"></span>References

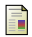

Hanselman, D. and Littlefield, B. (2012). Mastering MATLAB. Prentice Hall.

譶 The MathWorks, Inc. (2012).

> MATLAB — The Language of Technical Computing, Version R2012b (8.0).

Natick, Massachusetts.

∢何 ▶ ∢ ヨ ▶ ∢ ヨ ▶

4 D F

一番

 $\Omega$